# Single Sign On for Parents/Guardians

Attn: Parents and Guardians,

PowerSchool now offers Single Sign On for parents where Parents can use a Single Account to view their children grades in PowerSchool. This new sign on option is very useful for parents where you have more than one child enrolled with the SACS school district. Please take a moment to create your new account and attach your child(ren) to the Account. You can create multiple accounts as long as you know your **Existing Parent User ID and Password** for your child.

In order to create a new account, Please follow these steps as described below.

#### Step 1

Click on *Create Account* button.

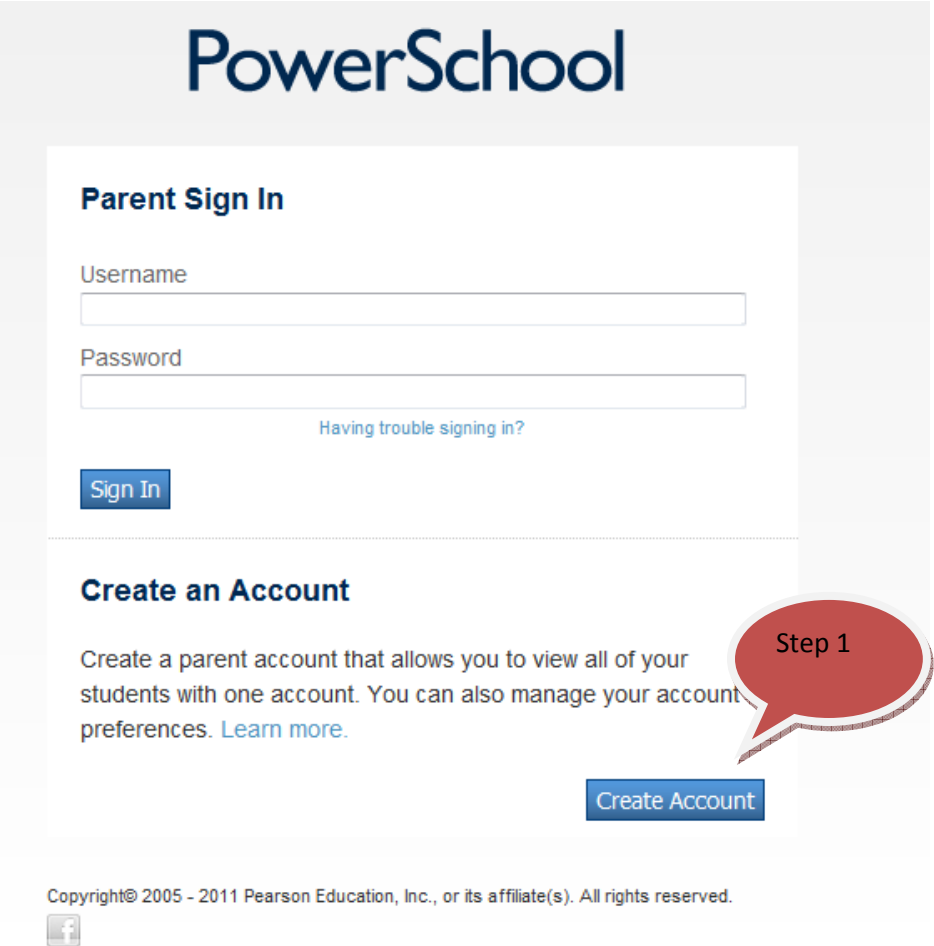

### Step 2

Type your First Name, Last Name, E-Mail Address and Desired Username. Type and Re-Enter your password (Your password must be 6 characters long).

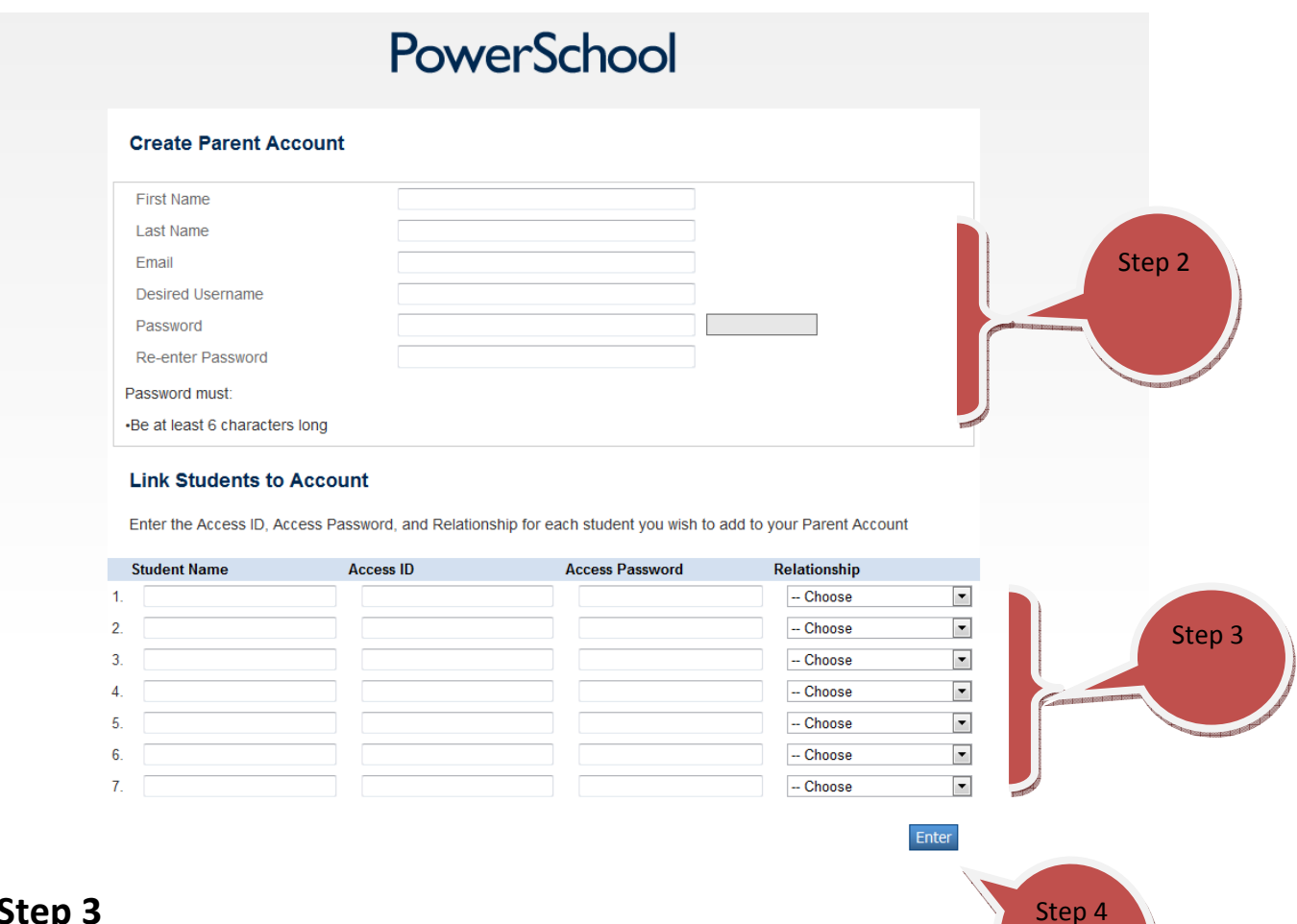

Step 3

Type your Child's Name in Student Name box

Type your Existing Powerschool Parent User ID (for the student that you are adding to your account) in Access ID box

Type your existing PowerSchool password in the Access Password box

Select your Relationship to student from the drop-down list.

You can repeat STEP 3 for each additional child that you would like add to your account or you can add additional Children later after you log in by clicking on the Account Preferences link.

#### Step 4

Click Enter button to create your account.

## Step 5

Now log in to PowerSchool using your new User ID and password to access your children grades. After you log in, you can switch between PowerSchool screens for each child by clicking on your child's name on the Top bar.

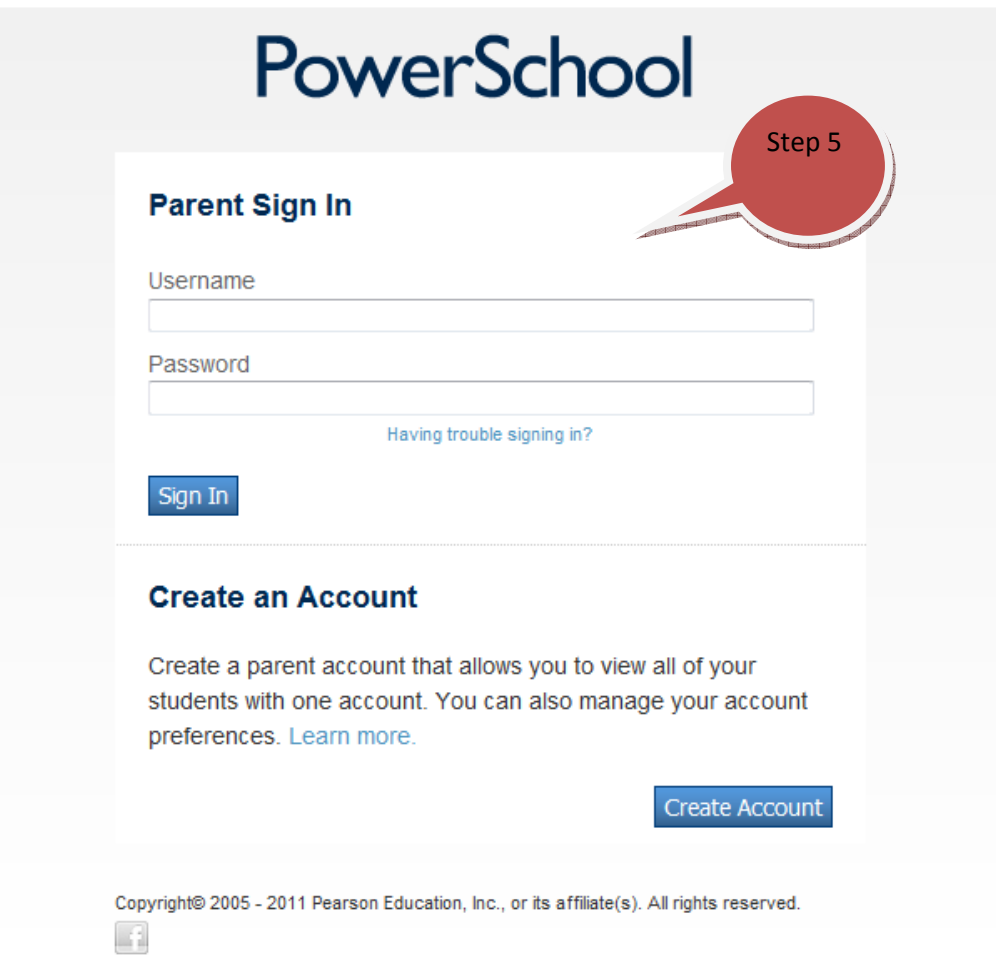